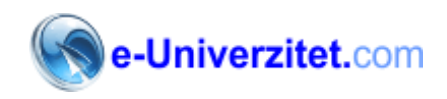

# **Grafički dizajn – nivo 1**

Ime i prezime: \_\_\_\_\_\_\_\_\_\_\_\_\_\_\_\_\_\_\_\_\_\_\_\_\_\_\_\_\_\_\_\_\_\_\_\_

**1- Which 3D format is Not supported when importing 3D object to Photoshop?**

- a- 3DS
- b- U3D
- c- MAX
- d- DAE

**2- You have a Photoshop flayer that need to be printed in 4 color separation process, which format you should choose when creating your file?**

- a- RGB
- b- LAB
- c- CMYK
- d- Grayscale

**3- You have a text line in Photoshop and would like to convert it to curve, what is the option you should use to achieve this? (Choose two)**

- a- Use Arc from the Warp dialog box.
- b- Use Twist from the Warp dialog box.
- c- Use the Type Mask tool.
- d- Create a curve path and add the text to it.

#### **4- What is the best method to reverse group of layers order in the Layers panel**

- a- Choose Arrange > Reverse from the Layer manu
- b- Drag the top layers to the bottom.
- c- Drag the bottom layer to the top
- d- Choose Reverse from the Layer panel context menu

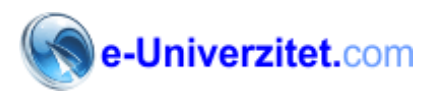

# **5- Which is Not a drawing tool in Photoshop?**

- a- Brush tool
- b- Pencil tool
- c- Healing brush
- d- Rectangle tool

# **6-How can you change the rulers units? (Choose two)**

- a- Double click the ruler to change its units
- b- Choose Units and Rulers from the preferences panel
- c- Change the units from the Image Size dialog box
- d- Double click any of the document guides

# **7-How can you create a 3D postcard in Photoshop?**

- a- Right-click the layer and choose 3D postcard
- b- From the 3D menu, choose New 3D postcard from Layer
- c- From the 3D menu, choose postcard from the New 3D Shape from Layer
- d- You need to import the layer in 3D file format

# **8- What is the best method to reverse color gradient preset**

- a- Check the Reverse check box in the gradient tool bar
- b- Open the gradient and reverse the colors by dragging it
- c- Create the color gradient from scratch
- d- You can not reverse the gradient presets' colors

# **9- How can you add a registration points to the Photoshop print document?**

- a- From the print dialog box choose Registration Points from the Color Managements area.
	- b- From the print dialog box choose Registration Points from the Output area.
	- c- The registration points is created by default
	- d- The registration points is not available in Photoshop

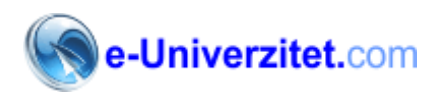

### **10- How to change the pixel aspect ratio of an existing document with graphic content in it?**

- a- From the Image Size dialog box
- b- From the Pixel Aspect Ratio in the View panel
- c- From the Document Presets dialog box
- d- You can not change document pixel aspect ratio when it includes graphic conten

# **11-You have an old scanned photo with scratches, what is the tool you can use to fix the scratched parts using other parts in the photo?**

- a-Pattern Stamp tool
- b-Clone Stamp tool
- c-Healing Brush tool
- d-History Brush tool

#### **12-What part is Not editable in the imported 3d model in Photoshop?**

- a-Materials
- b-Light
- c-Meshes
- d-Polygon

#### **13-What is the tool used to test your Photoshop design on mobile devices?**

a-Adobe Bridge b-Adobe Device Central c-Adobe Connect d-Copy and Paste your design on mobile and test it

# **14-What is the option that lets the printer manage the color conversion between the image color numbers and printer color numbers?**

a-Printer Manages Color b-Photoshop Manages Color c-No Color Management d-Separations

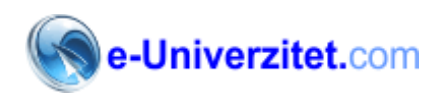

# **15-What is the best method to show your client multiple view options of your website design?**

a-Save each view as separate PSD file and show them to your clients.

- b-Redesign each new view as stand alone design.
- c-Save each view as JPG file and show them to the client.
- d-Create multiple layer composition of each view or layer order.

#### **16-What is the Load Files into Stack means?**

- a-Open images into one PSD file as layers.
- b-Open multiple images into Photoshop workspace.
- c-Lets you shows what images to be opened in Photoshop.
- d-Merge multiple files in one JPG files.

# **17-What is the benefit of using the Purge feature in Photoshop?**

a-Clear all the temporary information such as history and clipboard…etc. to free memory resources.

b-Enable Photoshop to add extra temporary files.

- c-Display information about the Photoshop current resources.
- d-Delete the history steps only.

#### **18-What is the benefit of using the Rotate View tool?**

a-Rotate specific layer inside an image.

- b-Rotate the whole image for preview only.
- c-Crop images with rotating it with specific degree.
- d-Rotate images in the 3D space

#### **19-What does the Pattern Stamp tool lets you to do?**

- a-Replace damaged parts in the image with other undamaged parts.
- b-Replace parts of the image with already save pattern.
- c-Automatically heal damaged parts of the image.
- d- Convert part of the image into a pattern.

#### **20-What is correct about Perceptual color conversion option in color conversion setting?**

- a-Requests highly saturated color rendering.
- b-Preserve the visual relation between source colors.
- c-Mostly used for logos and hard proofing.
- d-It is not an option of the color conversion methods.

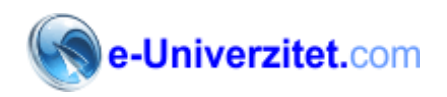

# **Praktičan deo:**

Kreirajte sliku uiz pomoć programa za vektorsko crtanje (Corel Draw ili Illustrator) i obradite ga uz pomoć programa Photoshop.

Korak 1:

Pripremite sledeću sliku:

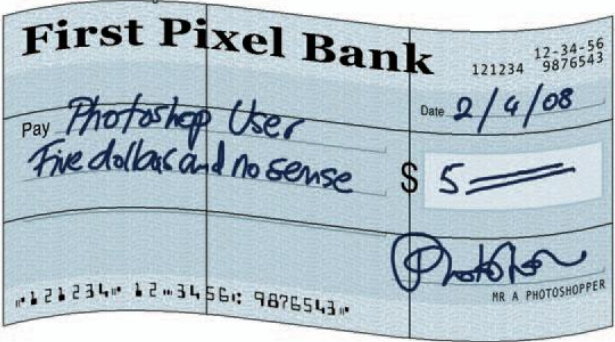

Korak 2:

Sliku obradite tako da na kraju dobijete:

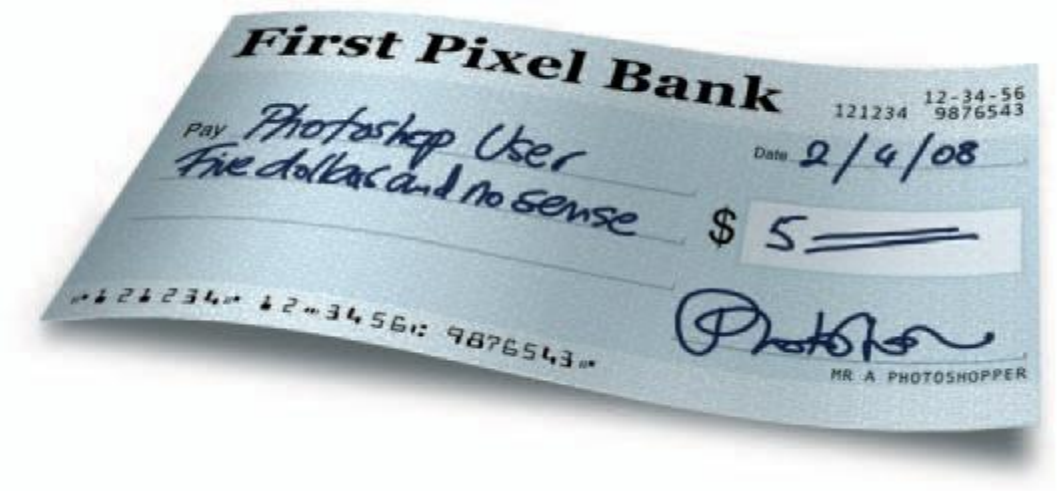

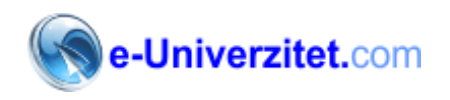

Testove popunite i pošaljite:

- Kompletirajte novu poruku sa odgovorimo (1-20)
- U attach-mentu priključite .cdr, .ai i .psd fajlove sa praktičnim rešenjem testa
- U poruci upišite svoje podatke

Rezultate testova dobićete u roku tri radna dana.

U slučaju da ste zainteresovani za odgovarajući sertifikat, dobićete podatke potrebne za naručivanje.

Zahvaljujemo na interesovanju za e-Univerzitet testovima